## **Utskrifter**

**O.B.S!** Vilken utskrift Du än gör, som innehåller någon form av personuppgifter, måste behandlas med försiktighet!

## **[Journal >](https://support.antwork.se/display/SGX/Utskrift+journal)**

I de flesta listor kan Du högerklicka i listan och välja "Skapa PDF" för att skriva ut listan till en PDF-fil.

Högerklicka var som helst i listan så får Du upp en meny:

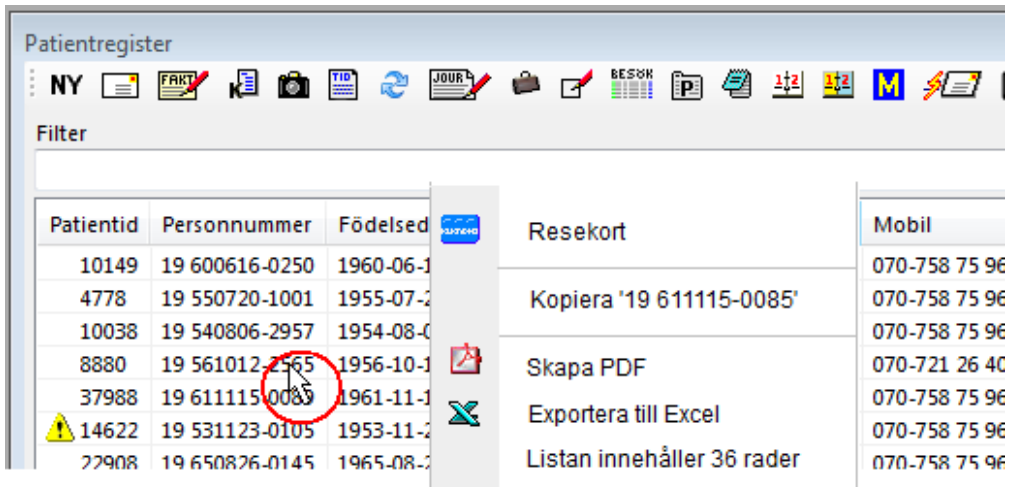

Du kan exportera till ett Excel-ark, eller ....

Om Du väljer "Skapa PDF" får Du upp ett fönster ...

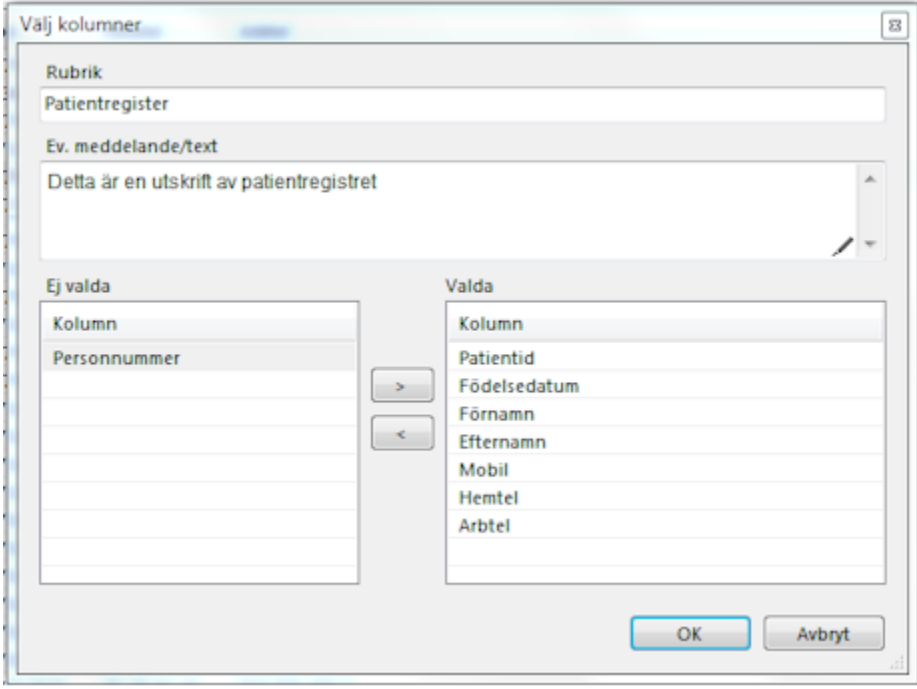

I den nedre högra rutan ser Du alla ingående kolumner i listan. Du kan utesluta valfri(a) kolumner genom att dubbelklicka på kolumn-namnet eller klicka på K,

I fallet ovan har personnummer valts att det inte skall skrivas ut.

Man kan även skriva ett meddelande/rubrik på urskriften ...

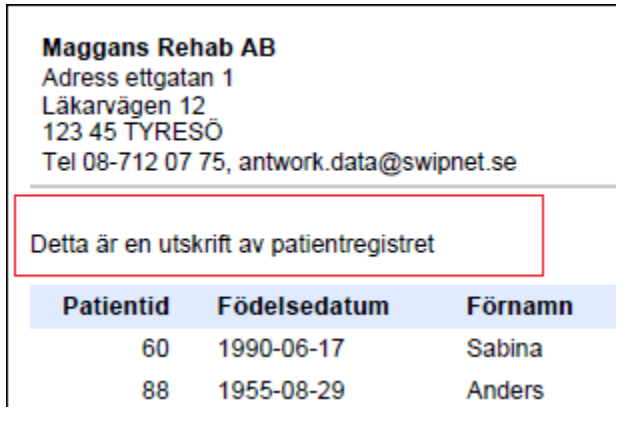

**[Journal >](https://support.antwork.se/display/SGX/Utskrift+journal)**

**SG-X Hjälpsystem**<br>© ANTWORK AB